## **Lesson Plan: Introducing Students to Office365 Grades 4-12**

Below is a list of steps used with one class that you could modify to use with your own students. It was a jr. high class and the material below was all covered in one class period so less than an hour.

-Show this Office365 Introduction video narrated by students from another district explaining email, files, OneDrive, etc.: <a href="http://www.chino.k12.ca.us/Page/13161">http://www.chino.k12.ca.us/Page/13161</a> (posted on the Assessment-Technology Training Specialists website.

-Go to your school website

- -Have your students mouse over the Students tab and click on Office365 Portal for Students
- -Review Acceptable Use Policy: Remind students that you can see their account as can some of the staff at the district so they need to be responsible. Better behavior = privileges. Violate the AUP = loss of privileges except for state testing. Summary of AUP: Be nice and behave yourselves. No plagiarism, no threatening statements, no inappropriate images, no games unless part of the curriculum, no abusive or obscene language, no downloading music/video/or other files not related to the curriculum, etc.
- -Available resources http://www.chino.k12.ca.us/Page/14866
- -Change theme (After the AUP lecture, you can give them 1 minute to do something "fun".) Once logged into the portal, click on the gear in the top right corner and go to Change theme.
- -Click on the Tiles(Waffle) icon. Go to OneDrive and go over the "New" options (folder, Word doc, etc.)

You can also have a discussion of how they could use those things. For example: Excel Survey can be a questionnaire or a quiz to go with a report. OneNote could be used to organize notes, assignments, etc. Ask students about how they might use it like organizing their video game tips, keeping a record of their music/book/game collection, etc. Let them see real-world applications for it, **BUT REMIND THEM you have access to everything as do a number of people at the district and the Acceptable Use Policy applies!** 

ALSO, please let them know that Groups (found under the "People" app) are for ACADEMIC purposes only. They are NOT to create a group without direction from a teacher and a purpose. Groups can be used for students working on a project involving multiple files that they need to talk about.

Other ideas for instruction: Write a report in Word. Create a presentation in Sway or PowerPoint. Create a quiz in Excel Survey. Create a homework agenda in OneNote with a tab for each class. You could add a page for notes.

English: Type papers in Word online.

Math: Create Excel spreadsheets. Create a math glossary. Use OneNote for terminology to remember.

History: Use Word for writing a report. Create a presentation on someone in history using Sway.

**Science**: Add tables and data along with notes for a science experiment in OneNote. Use Excel Survey in OneDrive for science project surveys.

**Electives**: Track P.E. results in Excel. Use Excel Survey to ask about preferred artists/artwork. Track results of robotics' tests. Save images and links of projects. Make a foreign language picture dictionary of terms by category in OneNote.

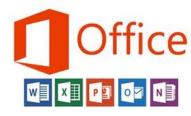

# Office 365 Vocabulary/Icons

**■** HAMBURGER --- ELLIPSES ⇒open menus

**©** GEAR ⇒ open settings

all Office 365 online apps

**##** WAFFLE - opens this ⇒

0 🗹 **2** 囯 Newsfeed OneDrive Calendar s w  $\square$ Χ Word Online S ۷ N₽ N View all my apps

| Word              | Meaning                                                                               | Where you might see it                 | Students, too?                       |
|-------------------|---------------------------------------------------------------------------------------|----------------------------------------|--------------------------------------|
| share             | To make a document or folder available to others to view or edit                      | OneDrive, Word, Excel,<br>PPT, OneNote | yes                                  |
| groups            | Group of people who share files, calendar, and OneNote Notebook within the group site | Outlook, People, Calendar              | Yes, but must<br>be academic<br>only |
| discard           | Throw away; delete                                                                    | Outlook, Calendar                      | yes                                  |
| contact list      | Emailing list; formerly "distribution list"; NOT a group                              | Outlook, People                        | yes                                  |
| upload (a copy)   | Moving files <u>from</u> your hard drive <u>to OneDrive</u> (online)                  | OneDrive                               | yes                                  |
| download (a copy) | Moving <u>from Office 365</u><br>apps (online) to your<br>hard drive                  | OneDrive, Word, Excel,<br>PPT, OneNote | yes                                  |

| Word                                                                    | Meaning                                                                                                    | Where You Might See It                                                         | Students, too?                                 |
|-------------------------------------------------------------------------|----------------------------------------------------------------------------------------------------|--------------------------------------------------------------------------------|------------------------------------------------|
| version                                                                 | Each time a change has<br>been made; can only<br>see version history of<br>your own documents                           | OneDrive, Word, Excel,<br>PPT                                                  | yes                                            |
| link                                                                    | Clickable text which takes the viewer to a document or folder or site; handy to send info to students                   | OneDrive, Word, Excel,<br>PPT, OneNote                                         | yes                                            |
| online                                                                  | Using the internet                                                                                                    | All (NOT Office 2013)                                                          | yes                                            |
| portal                                                                  | Online Office 365                                                                                                    | same                                                                           | yes                                            |
| OneDrive <u>for Business</u>                                            | CVUSD's account; you could have a personal OneDrive that is not linked with CVUSD, and it would not read "for Business" |                                                                                |                                                |
| Offline, local, desktop,<br>full software, full<br>version, Office 2013 | Not using the internet;<br>however, SAVE to<br>OneDrive for Business for<br>syncing with Office 365                     | Word2013, Excel2013,<br>PowerPoint2013, Out-<br>look2013, OneNote2013,<br>etc. | Students may<br>download soft-<br>ware at home |
| App; webapp                                                             | Microsoft online applica-<br>tions; tiles lead to these                                                                 | All online tiles                                                               | yes                                            |
|                                                                         |                                                                                                    |                                                                                |                                                |
|                                                                         |                                                                                                    |                                                                                |                                                |
|                                                                         |                                                                                                    |                                                                                |                                                |

# Navigating Office 365

# Teacher

#### LOGGING IN

Enter through Office 365 Portal in the Staff Directory (District or school website); username is full district email; password is network password.

# Student

### LOGGING IN

Enter through CVUSD Portal in the Student dropdown (link near bottom); username is **network username followed by**@stu.chino.k12.ca.us; password is usual network password. cjames@stu.chino.k12.ca.us

#### **SEARCH**

The best way to find emails, documents, or people is to use the "Search" box in the upper left corner Search of Outlook, People, OneDrive, etc.

#### **NAVIGATING**

When moving around Office 365 apps, remember that OneDrive is the central storage for all the other apps; files and folders are stored and can be opened from OneDrive; use the waffle icon to open apps; use ellipses (...) to find options; remember everything <u>online</u> is a live/automatic save; click gear icon to change settings; when opening a file to edit you MUST click "Edit Document" in upper right-ish and MAY get a message to choose "online" or not online version of Word, Excel, PPT, or OneNote (if available)

### **EMAIL**

Powerful Outlook email has not changed; consider organizing with custom folders, personal signature, Add-ins (My Template).

#### **EMAIL**

Grades K-3 do not have email; grades 4-12 have email to/from "chino.k12.ca.us" accts only.

# ONEDRIVE (Cloud/online) See reverse side

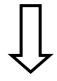

## ONE DRIVE (Cloud/online)

Organized same as teachers' OneDrive; where students will find a folder called "Notebooks" in which their first personal OneNote Notebook is found (remember younger students do not have email).

# Navigating Office 365 pg.2

# Teacher

# Student

## ONE DRIVE (Cloud/online)

"Files" are <u>your</u> documents, photos, videos created in Office 365, as well as what you upload or drag/drop in; "Recent" is the most recent 50 docs/changes in ascending order; "Shared with me" contains the files/folders shared with you; "Recycle bin" keeps everything you delete (restorable).

This is the best place to start a new OneNote Notebook or a doc in Word, Excel, PPT, or Survey. Make folders here to organize Files.

Green star shows most recent documents/changes.

Right click file/folder, or click ellipses, to OPEN, DOWNLOAD, SHARE, GET A LINK, RENAME, DELETE, COPY TO, MOVE TO, or obtain DETAILS. Can also see VERSION HISTORY if applicable.

#### **GROUPS**

Teachers may create groups for collaboration, planning, or any purpose that serves them professionally.

### **GROUPS**

Students may create groups for academic purposes only (with teachers' directive)

Groups share conversations, documents, a calendar, and a OneNote Notebook. They should always be created as "Private" to protect public viewing of sensitive information.

# **CONTACT LIST (formerly Distribution List)**

Go to People, click New, choose Contact List, then name the list and add emails (ie. Parent mailing list)

#### **CONTACT LIST**

Students should use Groups since they serve the same academic purpose.

### **CALENDAR**

Create events, invite attendees, share your calendar with others, and include notes and attachments with your events.

### **CALENDAR**

We do not anticipate elementary students using, however secondary students may utilize like Teachers.

# Navigating Office 365 pg.3

# Teacher

# Student

## WEB APPS (Word, Excel, PPT)

Create, edit, share documents and presentations.

Automatically saves (constantly).

Comments column allows for teacher/student discussion (all 3 apps).

Naming conventions important for class use.

REMEMBER must click "Edit Document" to edit (choose online or not).

Rename by clicking in the black ribbon, highlight, type. (or in OneDrive)

#### **ONENOTE Online**

Each teacher and student has an initial, blank notebook called "firstname@work" accessed by clicking OneNote Online tile or in OneDrive.

Create new notebooks using OneDrive > New > OneNote Notebook.

Notebooks are very useful and adaptable; can store any content (text, images, links, audio); may be shared (page, notebook); use for teaching plans, presentations, as a white board/store notes, take notes during meetings/class, research, etc.